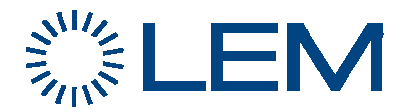

## **GATEWAY MG-6424 APPLICATION NOTE : SERIAL COMMUNICATION RS 485 CONFIGURATION**

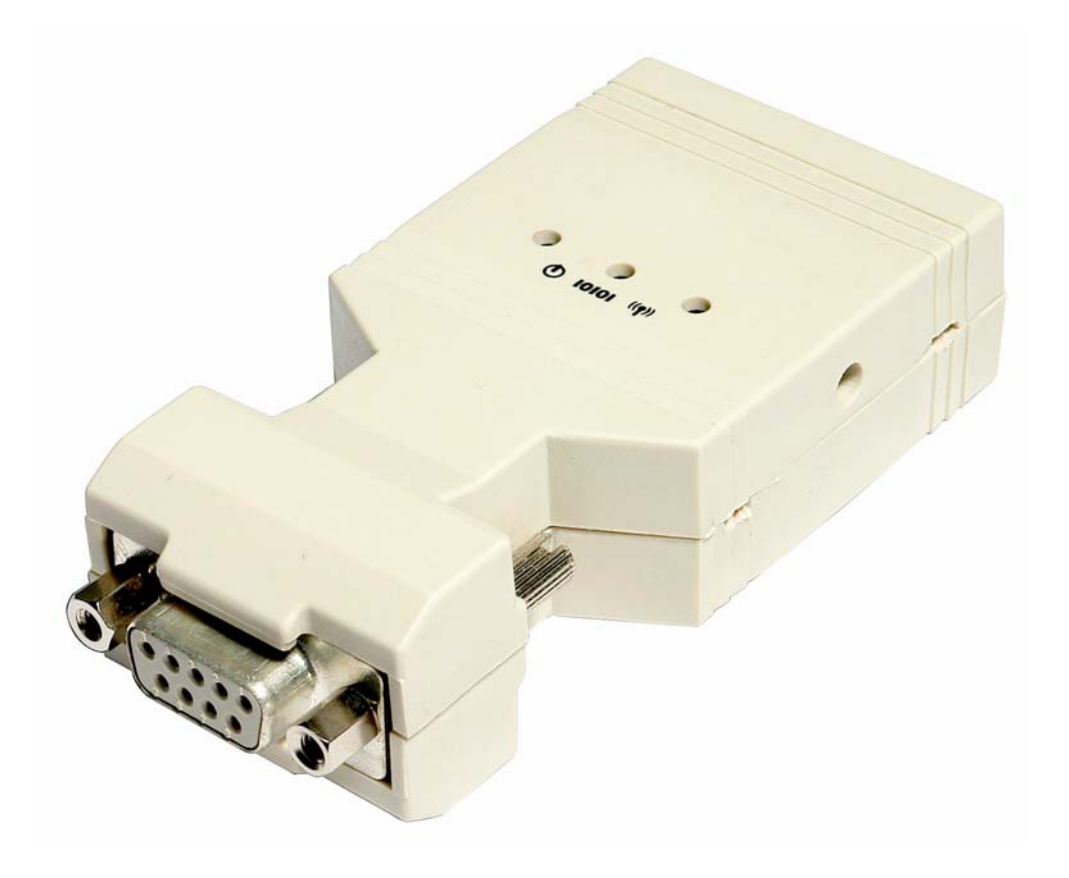

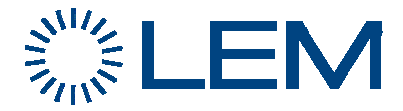

New MeshGate MG-6424 version, produced in October 2010, date-code: 10277 includes now the RS 485 feature for serial communication (previous MG-6424 version had only RS 232). Default setting is still RS 232 mode, but you can switch to RS 485 on MG-6424 reset.

## **RS 485 switching procedure**

• Be sure the MG-6424 device supports both modes : RS 232 and RS 485. Series date-code must be 10277 (277<sup>th</sup> day in 2010) or more recent and the internal firmware must be upgraded to version **1.5.15** (or higher). In order to upgrade the MG-6424 firmware with MeshScape Plus Programmer, refer to the specific application note "Reprogram\_MG6424.pdf".

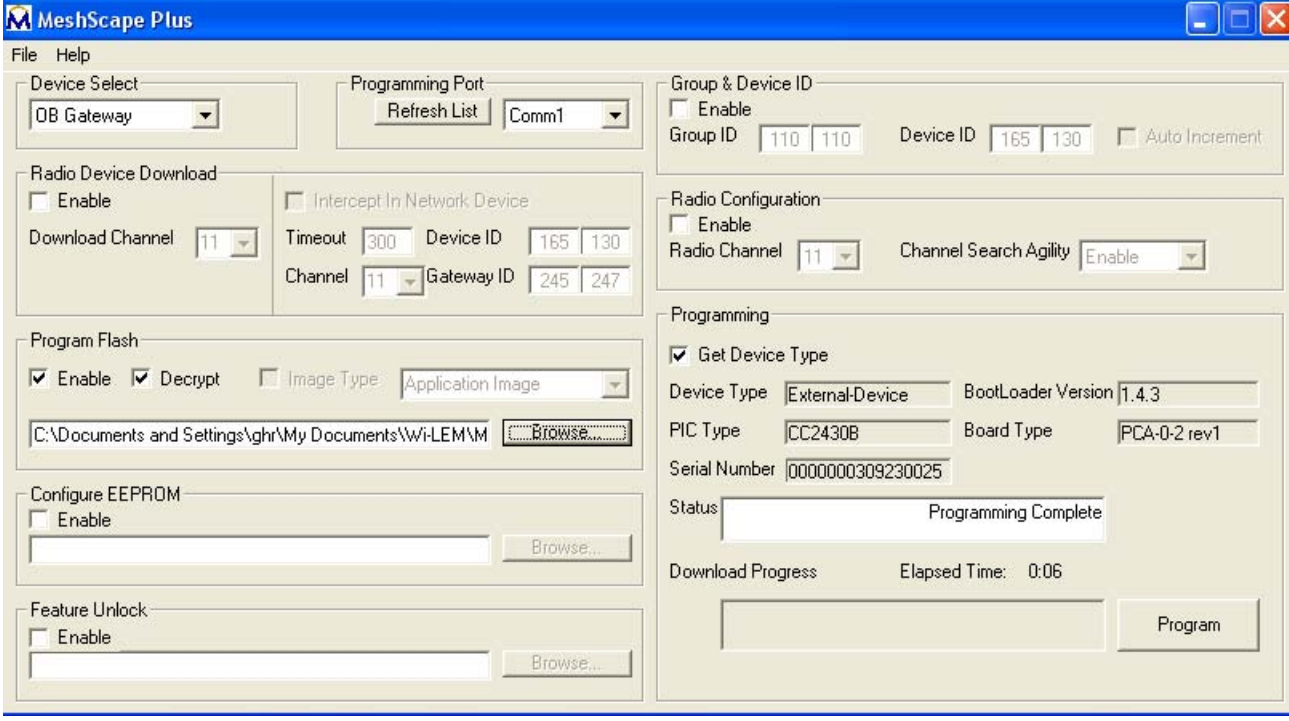

• Power off the device MG-6424 and prepare a specific connection on DB-9 connector in order to set it in RS 485 mode on the next power ON: Short-circuit pins 2 - 3 and pins 7 - 8.

- Note the complete DB-9 connection for RS 485 mode:
	- Pin  $1 = RS$  485 inverting signal
	- Pin 6 = RS 485 non-inverting signal
	- Pin  $5 = RS$  485 ground
	- Pin 2 short-circuited to pin 3
	- Pin 7 short-circuited to pin 8
- Power ON MG-6424, which is then functioning in the RS 485 communication mode.

• Note that you can still change the baudrate, if required, by configuring EEPROM, selecting the right file with MeshScape Plus Programmer: refer to the specific application note "Reprogram\_MG6424.pdf" or to the general Wi-LEM user guide.